# DETAILED SYLLABUS DIPLOMA IN COMPUTER APPLICATION (DCA) (EFFECTIVE FROM JULY 2011)

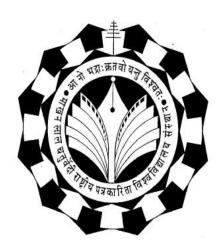

# Department of Computer Applications

Makhanlal Chaturvedi Rashtriya Patrakarita Evam Sanchar Vishwavidyalaya B-38, Press Complex, M.P. Nagar, Zone-I, Bhopal Ph.: 4294448, 2768274 www.mcu.ac.in

## SCHEME FOR DIPLOMA IN COMPUTER APPLICATION (DCA) (Effective From July 2011 Session)

| SEMESTER - | I                         |     |      |   |        |             |           |       |
|------------|---------------------------|-----|------|---|--------|-------------|-----------|-------|
| Subject    | Subject Name              | Sch | ieme |   | Theory | Internal    | Practical | Total |
| Code       |                           | T   |      |   | Paper  | Evaluation  | Exams     | Marks |
|            |                           | L   | Т    | Р |        |             |           |       |
| 1DCA1      | Fundamentals of Computers | 4   |      |   | 80     | 20          |           | 100   |
|            | PC Packages (Windows, MS  | 4   | 1    | 3 | 80     | 20          | 25        | 125   |
| 1DCA2      | Word, MS Excel, MS        |     |      |   |        |             |           |       |
|            | Powerpoint)               |     |      |   |        |             |           |       |
|            | Elective - 1              | 4   |      | 3 | 80     | 20          | 25        | 125   |
| 1DCA3(A)   | Foxpro                    |     |      |   |        |             |           |       |
| 1DCA3(B)   | MS Access                 |     |      |   |        |             |           |       |
|            | •                         | •   |      | • | •      | Semester To | otal 350  | ÷     |

(\*L-Lecture, T-Tutorial, P-Practical)

#### SEMESTER -- II

| Subject              | Subject Name                                                                 | Sch | eme |   | Theory | Internal   | Practical | Total |
|----------------------|------------------------------------------------------------------------------|-----|-----|---|--------|------------|-----------|-------|
| Code                 |                                                                              | L   | Т   | Р | Paper  | Evaluation | Exams     | Marks |
| 2DCA1                | IT Trends and Technologies                                                   | 4   |     |   | 80     | 20         |           | 100   |
| 2DCA2                | Internet and Web Page Designing                                              | 4   | 1   | 3 | 80     | 20         | 25        | 125   |
| 2DCA3(A)<br>2DCA3(B) | Elective – 2<br>Corel Draw<br>Desk Top Publishing (Page Maker,<br>Photoshop) | 4   |     | 3 | 80     | 20         | 25        | 125   |
| Semester Total 350   |                                                                              |     |     |   |        |            |           |       |

General Instructions:

- 1. For passing the subject examination minimum 40% marks must be separately scored in Theory Paper, Practical Exams and Internal Evaluation in the subject.
- 2. For passing the semester, minimum aggregate marks must be 45% in the semester.

| Course   | : DCA  |
|----------|--------|
| Sub Code | :1DCA1 |

| Contraction                                                                                                    | Lectures | Practical's | Workshops | Demo | Field Visits | Total Hours | Remarks |
|----------------------------------------------------------------------------------------------------|----------|-------------|-----------|------|--------------|-------------|---------|
| <b>UNIT-I</b><br>Brief History of Development of Computers ,Computer System Concept, Computer System Characteristics ,Capabilities and Limitations, Types of Computers,Personal Computer (PCs) - IBM PCs, Types of PCs- Desktop,                                                                                                    | 8        |             |           |      |              | 8           |         |
| Laptop, Notebook, Palmtop, etc. Basic Components of a Computer System - Control Unit, ALU, Input/Output semiconductor Memory. Storage fundamentals - Primary Vs Secondary memory.                                                                                                    |          |             |           |      |              |             |         |
| <b>UNIT-II</b><br>Input Devices :Keyboard, Mouse, Joystick, Scanners, Digital Camera, MICR,OCR, OMR, , Light pen, Touch<br>Screen. Output Devices Monitors - Characteristics and types of monitor, Size, Resolution, Refresh Rate, Dot Pitch,<br>Video Standard - VGA, SVGA, XGA etc. Printers - Daisy wheel, Dot Matrix, Inkjet, Laser. Plotter, Sound Card and<br>Speakers.                                          | 8        |             |           |      |              | 8           |         |
| <b>UNIT-III</b><br>Various Storage Devices - Magnetic Disks, Hard Disk Drives, Floppy, Disks, Optical Disks, Computer Software ,Need, Types of Software's - System software, Application software System Software - Operating System, compiler ,Assemblers, Interpreter .                                                                                                    | 8        |             |           |      |              | 8           |         |
| <b>UNIT-IV</b><br>Operating Systems –Functions ,Types- Batch, Single, Multiprogramming, Multiprocessing Programming languages-<br>Machine, Assembly, High Level, 4GL, Application Software - Word-processing, Spreadsheet, Presentation Graphics,<br>Data Base Management Software, <b>Number System</b> , Number System of computers- Binary, Octal, Hexadecimal,<br>their conversion. Coding System – ASCII, EBCDIC. | 8        |             |           |      |              | 8           |         |
| <b>UNIT-V</b><br>Direction of Transmissions Flow-Simplex, Half Duplex Full Duplex, Types of Network - LAN, WAN, MAN etc.<br>Topologies of LAN - Ring, Bus, Star, Mesh and Tree topologies. <b>Computer Virus:</b> Virus working principals, Types<br>of viruses, Virus detection and Prevention Viruses on network.                                                                                                    | 8        |             |           |      |              | 8           |         |
| <ul> <li>TEXT &amp; REFERENCE BOOKS :</li> <li>COMPUTERS TODAY BY S.K. BASANDRA, GALGOTIA PUBLICATIONS.</li> <li>FUNDAMENTALS OF INFORMATION TECHNOLOGY BY ALEXIS LEON &amp; MATHEWS LEON, VIKAS PUBLISHING HOUSE, NEW DELHI.</li> <li>DOS QUICK REFERENCE BY RAJEEV MATHUR, GALGOTIA PUBLICATIONS.</li> </ul>                                                                                                    |          |             |           |      |              |             |         |

#### Semester : I Subject Name- PC Packages (Windows, MS Word, MS Excel, MS Powerpoint)

| Cait                                                                                                    | Lectures | Practical's | Workshops | Demo | Field Visits | <b>Total Hours</b> | Remarks |
|----------------------------------------------------------------------------------------------------|----------|-------------|-----------|------|--------------|--------------------|---------|
|                                                                                                    | 8        | 6           |           |      |              | 14                 |         |
| <b>UNIT-I</b><br><b>MS Windows:</b> Introduction to MS Windows; Features of Windows; Various versions of Windows & its use; Working with Windows; My Computer & Recycle bin ; Desktop, Icons and Windows Explorer; Screen description & working styles of Windows; Dialog Boxes & Toolbars; Working with Files & Folders; simple operations like copy, delete, moving of files and folders from one drive to another, Shortcuts & Autostarts; Accessories and Windows Settings using Control Panel- setting common devices using control panel, modem, printers, audio, network, fonts, creating users, internet settings, Start button & Program lists; Installing and Uninstalling new Hardware & Software program on your computer.                                            | 0        | 0           |           |      |              | 14                 |         |
| UNIT-II                                                                                                    | 8        | 6           |           |      |              | 14                 |         |
| <ul> <li>Office Packages: Office activates and their software requirements, Word-processing, Spreadsheet, Presentation graphics, Database, introduction and comparison of various office suites like MS-Office, Lotus-Office, Star-Office, Open-Office etc.</li> <li>MS Word Basics: Introduction to MS Office, Introduction to MS Word, Features &amp; area of use. Working with MS Word, Menus &amp; Commands, Toolbars &amp; Buttons, Shortcut Menus, Wizards &amp; Templates, Creating a New Document, Different Page Views and layouts, Applying various Text Enhancements, Working with -Styles, Text Attributes, Paragraph and Page Formatting, Text Editing using various features ; Bullets, Numbering, Auto formatting, Printing &amp; various print options</li> </ul> |          |             |           |      |              |                    |         |
| UNIT-III                                                                                                    | 8        | 6           |           |      |              | 14                 |         |
| Advanced Features of MS-Word: Spell Check, Thesaurus, Find & Replace; Headers & Footers,<br>Inserting - Page Numbers, Pictures, Files, Autotexts, Symbols etc., Working with Columns, Tabs &<br>Indents, Creation & Working with Tables including conversion to and from text, Margins & Space<br>management in Document, Adding References and Graphics, Mail Merge, Envelops & Mailing Labels.<br>Importing and exporting to and from various formats.                                                                                                    |          |             |           |      |              |                    |         |
| UNIT-IV                                                                                                    | 8        | 6           |           |      |              | 14                 |         |
| <b>MS Excel:</b> Introduction and area of use, Working with MS Excel, concepts of Workbook & Worksheets, Using Wizards, Various Data Types, Using different features with Data, Cell and Texts, Inserting, Removing & Resizing of Columns & Rows, Working with Data & Ranges, Different Views of Worksheets, Column Freezing, Labels, Hiding, Splitting etc., Using different features with Data and Text; Use of Formulas, Calculations & Functions, Cell Formatting including Borders & Shading, Working with Different Chart Types; Printing of Workbook & Worksheets with various options.                                                                                                    |          |             |           |      |              |                    |         |
| UNIT-V                                                                                                    | 8        | 6           |           |      |              | 14                 |         |
| <b>MS PowerPoint:</b> Introduction & area of use, Working with MS PowerPoint, Creating a New Presentation, Working with Presentation, Using Wizards; Slides & its different views, Inserting, Deleting and Copying of Slides; Working with Notes, Handouts, Columns & Lists, Adding Graphics, Sounds and Movies to a Slide; Working with PowerPoint Objects, Designing & Presentation of a Slide Show, Printing Presentations, Notes, Handouts with print options.<br><b>Outlook Express:</b> Features and uses, Configuration and using Outlook Express for accessing e-mails in office.                                                                                                    |          |             |           |      |              |                    |         |
| TEXT & REFERENCE BOOKS:                                                                                                    |          |             |           |      |              |                    |         |
| WINDOWS XP COMPLETE REFERENCE. BPB PUBLICATIONS                                                                                                    |          |             |           |      |              |                    |         |
| MS OFFICE XP COMPLETE BPB PUBLICATION                                                                                                    |          |             |           |      |              |                    |         |
| • MS WINDOWS XP HOME EDITION COMPLETE, BPB PUBLICATION.                                                                                                    |          |             |           |      |              |                    |         |
| • JOE HABRAKEN, MICROSOFT OFFICE 2000, 8 IN 1, BY, PRENTICE HALL OF INDIA                                                                                                    |          |             |           |      |              |                    |         |
| • I.T. TOOLS AND APPLICATIONS, BY A. MANSOOR, PRAGYA PUBLICATIONS, MATURA                                                                                                    |          |             |           |      |              |                    |         |

\Course : DCA Sub Code :1DCA3(A)

#### Semester : I Subject Name : (A) Foxpro (Elective - 1 )

| Unit                                                                                                    | Lectures | <b>Practical's</b> | Workshops | Demo | <b>Field Visits</b> | Total Hours | Remarks |
|----------------------------------------------------------------------------------------------------|----------|--------------------|-----------|------|---------------------|-------------|---------|
| <b>UNIT-I</b><br><b>FoxPro</b> - The RDBMS for PC, Concept of database, FoxPro - Versions, features, requirement of<br>Hardware and Software FoxPro - Menu System, Working with FoxPro Creating Database File Some<br>common operations on data-CREATE, LIST, APPEND, CLOSE, QUIT, FoxPro - Data Types Viewing<br>and Editing Data ,Data Displaying Commands - LIST, DISPLAY, LOCATE, EDIT, CHANGE,<br>BROWSE, REPLACE, DELETE, RECALL, PACK (All Commands with various Options)                                     | 8        | 6                  |           |      | 1                   | 14          |         |
| <b>UNIT-II</b><br>File utilities in FoxPro MODIFY STRUCTURE, MEMO FIELD AND FILE UTILITIES - DISPLAY<br>DIRECTORY, COPY, DELETE, RENAME. Sorting And Indexing of Database Files Sorting &<br>Indexing Concept Sort Commands - Single & Multiple Key Advantage & Disadvantages of Sort<br>,Indexing Vs Sorting, Single & Multiple Key ,Indexing, FIND, SEEK, FoxPro Report - its creation,<br>features & Utilities, Preview, Printing Custom Report, grouping & Sub grouping. ,FoxPro Label -<br>Designing & Printing | 8        | 6                  |           |      | ]                   | 14          |         |
| <b>UNIT-III</b><br>Memory Variables, Date & Time Functions and, Keyboard Macros ,Memory Variables - Creation and Uses, Simple Vs Array Saving and Restoring Memory Variables, ?/??/??? Commands Time & Date Functions and Commands, Date Arithmetic , Converting Defining Function Keys ,Keyboard Macros - Creating and Using Mathematical Commands ,Functions ,Arithmetic Operations, Mathematical Functions.                                                                                                    | 8        | 6                  |           |      | 1                   | 14          |         |
| <b>UNIT-IV</b><br>Programme with Foxpro Concepts of FoxPro commands file, Modify Commands Conditioning,<br>Branching and Looping within Program files with ,Do- While Enddo, If - Endif, Scan-Endscan, For -<br>Endfor, Docase Endcase, Text - Endtext, Executing Commands from other command files, Macro<br>Substitution ,Common Error Massages ,Debugging techniques and commands .                                                                                                    | 8        | 6                  |           |      | ]                   | 14          |         |
| <b>UNIT-V</b><br>Concept of Multiple Database Files - Using multiple database files ,Relationing the database - SET<br>RELATION, UPDATE, APPEND ,FROM, COPY TO, JOIN, Relation Query by Example and SQL<br>CUSTOM SCREENS & USER DEFINE FUNCTIONS & OTHER TOOLS ,Create Custom Screen with<br>@, @_GET, @LEDIT, @_SAY_GET_READ, Creating Box & Lines, User Define Functions, Custom<br>Screen Designing and their Use, FoxDoc for documentation                                                                      | 8        | 6                  |           |      | 1                   | 14          |         |
| <ul> <li>TEXT &amp; REFERENCE BOOKS:</li> <li>FOXPRO MADE SIMPLE BY R.K T AXALI, BPB PUBLICATIONS</li> <li>MASTERING FOXPRO 2.5 BPB PUBLICATIONS</li> <li>FOXPRO 2. 6 FOR DUMMIES - PUSTAK MAHAL</li> </ul>                                                                                                    |          |                    |           |      |                     |             |         |

| Course   | : DCA     |
|----------|-----------|
| Sub Code | :1DCA3(B) |

# Semester : I Subject Name : (B) MS Access (Elective - 1 )

| Unit                                                                                                    | Lectures | Practical's | Workshops | Demo | Field Visits | Total Hours |
|----------------------------------------------------------------------------------------------------|----------|-------------|-----------|------|--------------|-------------|
| <b>UNIT-I</b><br>Introduction to database -What is a Database, Why use a Relational Database, concept of primary key relationship,                                                                                                    | 8        | 6           |           |      | 1            | 4           |
| Introduction to MS Access (Objects, Navigation).                                                                                                    |          |             |           |      |              |             |
| <b>UNIT-II</b><br>Create a Table in MS Access -Data Types, Field Properties, Fields: names, types, propertiesdefault values, format, caption, validation rules Data Entry, Add record, delete record and edit text, Sort, find/replace, filter/ select, rearrange columns, freeze columns. Edit a Tables- copy, delete, import, modify table structure, find, replace.                                         | 8        | 6           |           |      | 1            | 4           |
| <b>UNIT-III</b><br>Add a relationship, set a rule for Referential Integrity, change the join type, delete a relationship, save relationship<br>Queries & Filter - difference between queries and filter, filter using multiple fields ,Create Query with one table, find<br>record with select query, find duplicate record with query, find unmatched record with query, run query, save and<br>change query. | 8        | 6           |           |      | 1            | 4           |
| <b>UNIT-IV</b><br>Introduction to Forms Types of Basic Forms: Columnar, Tabular, Datasheet, Main/Subforms, add headers and footers, add fields to form,add text to form use label option button, check box, combo box, list box Forms Wizard, Create Template.                                                                                                    | 8        | 6           |           |      | 1            | 4           |
| <b>UNIT-V</b><br>Introduction to Reports, Types of Basic Reports: Single Column, Tabular Report Groups/Total, single table report, multi table report preview report print report, Creating Reports and Labels, Wizard.                                                                                                    | 8        | 6           |           |      | 1            | 4           |
| <ul> <li>TEXT &amp; REFERENCE BOOKS:</li> <li>MS OFFICE XP COMPLETE BPB PUBLICATION ISBN 8 1-7656-564-4</li> <li>MS ACCESS FAST &amp; EASY BY FAITHE WEMPEN PHI.</li> </ul>                                                                                                    |          |             |           |      |              |             |

| Course   | : DCA   |
|----------|---------|
| Sub Code | : 2DCA1 |

# Semester : II Subject Name : IT Trends and Technologies

| Unit                                                                                                    | Lectures | Practical's | Workshops | Demo | Field Visits | <b>Total Hours</b> | Remarks |
|----------------------------------------------------------------------------------------------------|----------|-------------|-----------|------|--------------|--------------------|---------|
| <b>UNIT-I</b><br>Introduction to Distributed system, Advantage and Disadvantage of Distributed System, Artificial<br>Intelligence and Expert system- Concepts of AI & Expert Systems, Merits and Demerits of Expert<br>system, Application of Expert system and AI.                                                                                                    | 8        |             |           |      |              | 8                  |         |
| <b>UNIT–II</b><br>Introduction to Virtual Reality and multimedia: Introduction, Brief History of virtual reality, Present uses of virtual reality, various software of multimedia.                                                                                                    | 8        |             |           |      |              | 8                  |         |
| <b>UNIT-III</b><br>E-Commerce: an Introductions, Concepts, Advantages and Disadvantages, Technology in E- Commerce,<br>Benefits and impact of e-commerce, Electronic Payment Systems: Introduction, Types of Electronic<br>Payment Systems.                                                                                                    | 8        |             |           |      |              | 8                  |         |
| <b>UNIT-IV</b><br>CELLULAR TRANSMISSION: Radio Frequency Communications, Wireless Services Wireless &<br>Mobile Computing, Cellular System Cell, Mobile Switching office, Hands off, Base Station, Frequency<br>Reuse and Cluster.                                                                                                    | 8        |             |           |      |              | 8                  |         |
| <b>UNIT-V</b><br>E-governance, e-democracy, Government efforts to encourage citizen participation Privacy and Security Issues, Information security management Digital Divide, Introduction of Cyber Crime, various site for e-governance.                                                                                                    | 8        |             |           |      |              | 8                  |         |
| <ul> <li>TEXT &amp; REFERENCE BOOKS:</li> <li>FUNDAMENTALS OF INFORMATION TECHNOLOGY BY ALEX LEON &amp; MLEON, VIKAS PUBLICATIONS,</li> <li>FRONTIERS OF ELECTRONIC COMMERCE, BY- KALAKOTA, RAVI; STONE, TOM; WHINSTON, ANDREW B, ADDISON WESLEY PUBLISHING CO, ISBN 8178080575</li> <li>E-COMMERCE AN INDIAN PERSPECTIVE (SECOND EDITION) BY PT JOSEPH, S.J. PRENTICE-HALL OF INDIA</li> <li>RECENT MAGAZINES OF COMPUTERS AND COMMUNICATION</li> </ul> |          |             |           |      |              |                    |         |

### Semester : II Subject Name : Internet and Web Page Designing

| Unit                                                                                                    | Lectures | Practical's | Workshops | Demo | <b>Field Visits</b> | <b>Total Hours</b> | Remarks |
|----------------------------------------------------------------------------------------------------|----------|-------------|-----------|------|---------------------|--------------------|---------|
| <b>UNIT-I</b><br>Applications of Internet, History of Internet, WWW, Various Services, World Wide Web (WWW) History, Working, Web Browsers, Its function Concept of Search Engines, client server architecture                                                                                                    | 8        | 6           |           |      |                     | 14                 |         |
| <ul> <li>UNIT-II</li> <li>Internet : Evolution, Protocols, Interface Concepts, Internet Vs Internet, Growth of Internet, ISP, Connectivity - Dial-up, Leased line, VSAT etc., URLs, Domain names, Portals, Applications.</li> <li>E-Mail :Concepts, Basics of Sending &amp; Receiving, E-mail, Free E-mail services.</li> </ul>                                                           | 8        | 6           |           |      |                     | 14                 |         |
| <b>UNIT-III</b><br>Transfer Protocols, Telnet & Chatting , Client/Server Architecture Characteristic, FTP & its usages. Telnet Concept, Remote Logging, Protocols, Internet chatting - Voice chat, text chat.                                                                                                    | 8        | 6           |           |      |                     | 14                 |         |
| <b>UNIT-IV</b><br>Searching the Web, HTTP, URLs, Web Servers, Web Protocols. Web Publishing Concepts, Domain Name Registration, . HTML, Design Tools, HTML Editors, Image Editors.                                                                                                    | 8        | 6           |           |      |                     | 14                 |         |
| <b>UNIT-V</b><br>HTML Concepts of Hypertext, Versions of HTML, Elements of HTML Syntax, Head & Body<br>Sections, Building HTML Documents, Inserting Texts, Images, Hyperlinks, Backgrounds And<br>Colour Controls, Different HTML Tags, Table Layout and Presentation, Use of Font Size &<br>Attributes, List types and its Tags.                                                         | 8        | 6           |           |      |                     | 14                 |         |
| <ul> <li>Text &amp; Reference Book :</li> <li>LEVEL MODULE - M 1.2 - INTERNET &amp; WEB PAGE DESIGNING BY V.K.JAIN BPB PUBLICATIONS.</li> <li>INTERNET FOR EVERYONE - ALEXIS LEON AND MATHEWS LEON, VIKAS PUBLICATIONS.</li> <li>INTERNET FOR DUMMIES - PUSTAK MAHAL, NEW DELHI</li> <li>A BEGINNER'S GUIDE TO HTML HTTP://WWW.NCSA.NINE.EDIT/GENERAL/INTERNET/WWW/HTML.PRMTER</li> </ul> |          |             |           |      |                     |                    |         |

| Course   | : DCA     |
|----------|-----------|
| Sub Code | :2DCA3(A) |

#### Semester : II Subject Name : (A) COREL DRAW(ELECTIVE - 2 )

| Unit                                                                                                    | Lectures | Practical's | Workshops | Demo | <b>Field Visits</b> | <b>Total Hours</b> | Remarks |
|----------------------------------------------------------------------------------------------------|----------|-------------|-----------|------|---------------------|--------------------|---------|
| UNIT-I                                                                                                    | 8        | 6           |           |      |                     | 14                 |         |
| Introduction to CorelDraw, Use and importance in Designing, Various Graphic Files and File Extensions<br>,Vector Image and Raster Images , Introduction to Screen and Work Area |          |             |           |      |                     |                    |         |
| UNIT-II                                                                                                    | 8        | 6           |           |      |                     | 14                 |         |
| Introduction to Tools of CorelDraw, Managing Palettes ,Working with Images, Patterns and Textures                                                                               |          |             |           |      |                     |                    |         |
| ,Working with Shapes, Colours and Fills ,Image Rasterisation and Editing, Transformation Menu                                                                                   |          |             |           |      |                     |                    |         |
| UNIT-III                                                                                                    | 8        | 6           |           |      |                     | 14                 |         |
| Coreldraw Files and supporting documents, Import and Export of Files and File formats                                                                                           |          |             |           |      |                     |                    |         |
| Page Setup and Designing, Using Styles and Templates, Working with Text, Formatting Text, Text                                                                                  |          |             |           |      |                     |                    |         |
| Attributes                                                                                                    |          |             |           |      |                     |                    |         |
| UNIT-IV                                                                                                    | 8        | 6           |           |      |                     | 14                 |         |
| Designing Different Page Layouts, Column Layout, Working with Layers., Special Effect to Objects and                                                                            |          |             |           |      |                     |                    |         |
| Texts, Contour Tool ,Layout for News Paper and Magazines                                                                                                    | 0        | 6           |           |      |                     | 1.4                |         |
| UNIT-V                                                                                                    | 8        | 6           |           |      |                     | 14                 |         |
| Preparation of Visiting Cards & Invitation Cards, Shaping Dockers & Logo Design                                                                                                 |          |             |           |      |                     |                    |         |
| Introduction Brochure & Books, Introduction to Magazine Designing                                                                                                    |          |             |           |      |                     |                    |         |
| TEXT AND REFERENCES :                                                                                                    |          |             |           |      |                     |                    |         |
| CORELDRAW X4 FOR SIMPLE STEPS                                                                                                    |          |             |           |      |                     |                    |         |
| • CORELDRAW X4 THE OFFICIAL GUIDE BY GARY DAVID BOUTON                                                                                                    |          |             |           |      |                     |                    |         |

# Semester : II ( Elective - 2 ) Subject Name : (B) Desktop Publishing (Page Maker, Photoshop)

| Unit                                                                                                    | Lectures | Practical's | Workshops | Demo | <b>Field Visits</b> | Total Hours | Remarks |
|----------------------------------------------------------------------------------------------------|----------|-------------|-----------|------|---------------------|-------------|---------|
| UNIT-I                                                                                                    | 8        |             |           |      |                     | 8           |         |
| <b>D.T.P For Publications</b><br>Introductions to Printing, Types of Printing, Offset Printing, Working of offset Printing, Transparent         |          |             |           |      |                     |             |         |
| Printout, Negative & Positives for Plate were making, Use of Desk Top Publishing in Publications,                                               |          |             |           |      |                     |             |         |
| Importance of D.T.P in Publication, Advantage of D.T.P in Publication, Mixing of graphics & Image in a                                          |          |             |           |      |                     |             |         |
| single page production, Laser printers - Use, Types, Advantage of lager printer in publication                                                  |          |             |           |      |                     |             |         |
| UNIT-II                                                                                                    | 8        |             |           |      |                     | 8           |         |
| Page Layout                                                                                                    |          |             |           |      |                     |             |         |
| Different page format / Layouts, News paper page format, Page orientations, Columns & Gutters, Printing in reduced sizes.                       |          |             |           |      |                     |             |         |
| In reduced sizes.<br>Introductions To Page Maker                                                                                                |          |             |           |      |                     |             |         |
| Page Maker Icon and help, Tool Box, Styles, Menus etc., Different screen Views, Importing text/Pictures,                                        |          |             |           |      |                     |             |         |
| Auto Flow, Columns,                                                                                                    |          |             |           |      |                     |             |         |
| UNIT-III                                                                                                    | 8        |             |           |      |                     | 8           |         |
| Master Pages and Stories, Story Editor, Menu Commands and short-cut commands, Spell check, Find &                                               |          |             |           |      |                     |             |         |
| Replace, Import Export etc., Fonts, Points Sizes, Spacing etc., Installing Printers, Scaling (Percentages),                                     |          |             |           |      |                     |             |         |
| Printer setup                                                                                                    |          |             |           |      |                     |             |         |
| Use of D.T.P. in Advertisements, Books & Magazines, News Paper, Table Editor UNIT-IV                                                            | 8        |             |           |      |                     | 8           |         |
| <b>Introduction to Adobe Photoshop</b> & Documents, Various Graphic Files and Extensions, Vector Image                                          | 0        |             |           |      |                     | 0           |         |
| and Raster Images, Various Colour Modes and Models.                                                                                             |          |             |           |      |                     |             |         |
|                                                                                                    |          |             |           |      |                     |             |         |
|                                                                                                    |          |             |           |      |                     | 0           |         |
| UNIT-V                                                                                                    | 8        |             |           |      |                     | 8           |         |
| Introduction to Screen and Work Area, Photoshop Tools & Palettes ,Use of Layers & Filters,Working with Images                                   |          |             |           |      |                     |             |         |
| with mages                                                                                                    |          |             |           |      |                     |             |         |
|                                                                                                    |          |             |           |      |                     |             |         |
| TEXT & REFERENCE HOOKS:                                                                                                    |          |             |           |      |                     |             |         |
| <ul> <li>PAGE MAKER 4.0 &amp; 5.0 BY B.P.O. PUBLICATIONS.</li> <li>PRAKHAR COMPLETE COURSE FOR DTP (CORELDRAW, PAGEMAKER, PHOTOSHOP)</li> </ul> |          |             |           |      |                     |             |         |
| • I KAKIAK COMI LETE COURSE FOR DIT (CORELDRAW, I AGEMAKER, FHOTOSHOF)                                                                          |          |             |           |      |                     |             |         |

#### INTERNAL EVALUATION

For internal evaluation wherever required as per scheme, the concerned faculty members must keep a detailed record of activities performed. At least 2 tests must be conducted evenly distributed in the semester and syllabus, each having a weightage of 25% (in case more than 2 tests conducted, best 2 performance may be considered). Further the entire semester attendance be evaluated for 25% weightage and fully a comprehensive subject viva on the assignments (at least two) shall have a weightage of 25%.

The record for every students must be maintained at least for 6 months after the end of examination, foil/counter foil must be submitted to the Examination Section before the start of theory examination. The format (for 20 marks weightage) is attached herewith.

- 1. Subject code
- 2. Subject name
- 3. Year
- 4. Study Institute code
- 5. Name & address of Study Institute
- 6. Name of Class Coordinator

| Roll<br>No. | Enrollme<br>nt No. | Test-1<br>Marks<br>MM-5 | Test-2<br>Marks<br>MM-5 | Attendance<br>MM-5 | Viva<br>MM-5 | Total<br>MM-20 |
|-------------|--------------------|-------------------------|-------------------------|--------------------|--------------|----------------|
|             |                    |                         |                         |                    |              |                |
|             |                    |                         |                         |                    |              |                |

Signature of Class Coordinator

Signature of Head of Institute